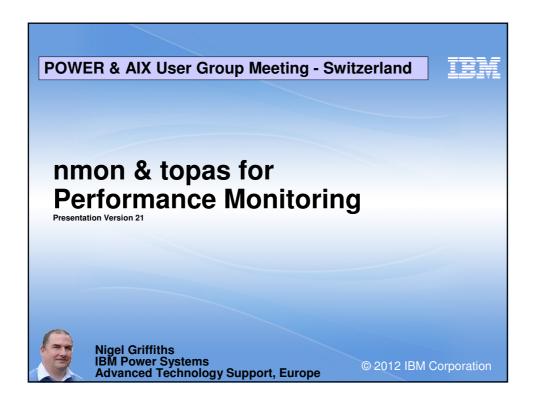

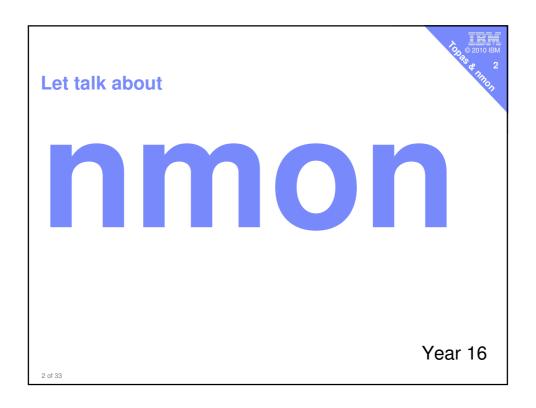

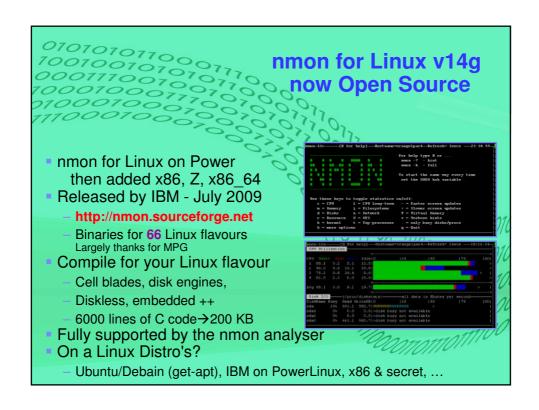

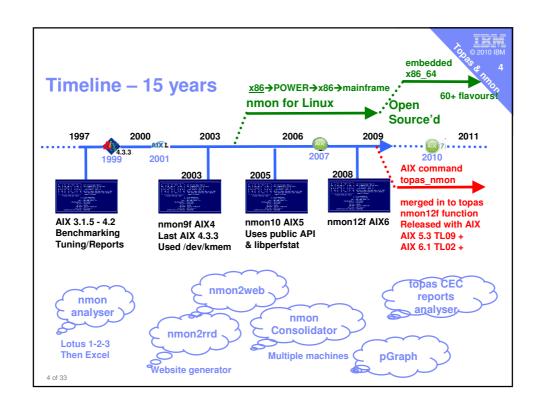

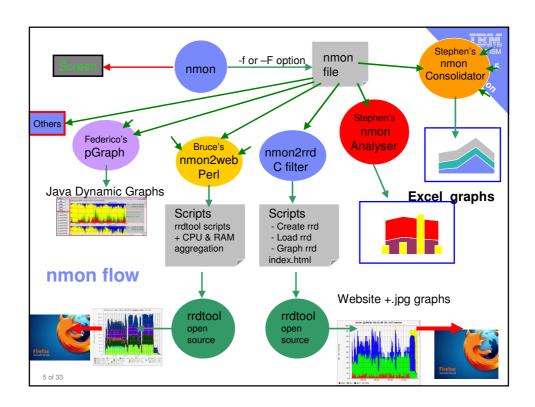

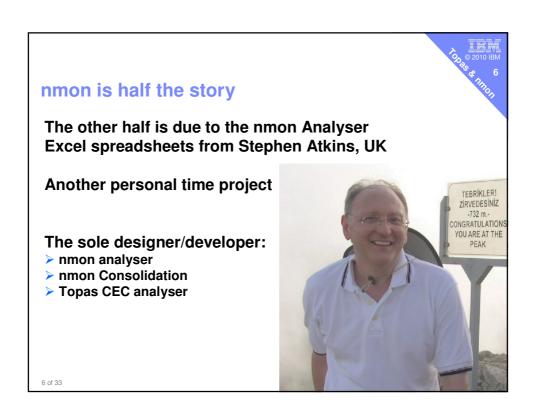

#### Email 6:

#### What 1st things do I look for in an nmon file?

- Firmware level
- (BBBP Isconf) AIX level - release, TL and SP (BBBP oslevél -s)
- Not using classic nmon
- (AAA)
- If any over 2 years old the nmon user are either a newbie or a time waster.
- From this I know how professional they are!!
- If you don't service your car for three+ years: Why should the car maker spend time investigating your problem or take the blame for the top speed!
- Then period of time covered and the interval
  - Long intervals hide peaks
- Then what version of the Analyser was used
  - Only use the latest 3.4a

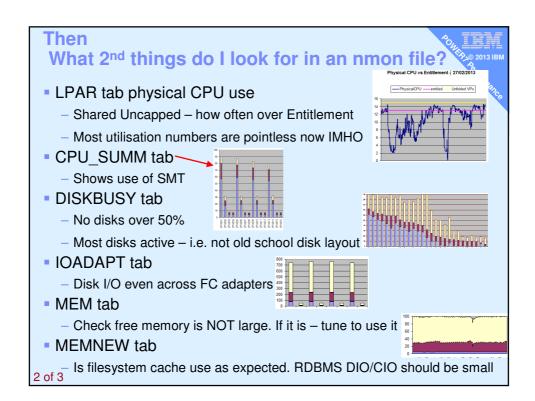

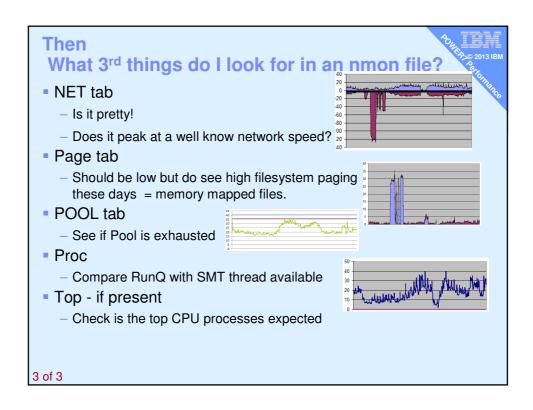

#### nmon Consolidator v1.4.1

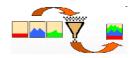

- Produces overview charts for CPU, Memory, Network, Disk
  - Fast & simple code, pre-generated charts
- Multiple nmon/topasout files for:
  - ALL LPARs of one machine
  - Clustered system Oracle RAC / HPC
  - Modelling changes from Dedicated to Shared CPU LPARs
  - Server consolidation Modelling
  - Reporting actual or potential savings from virtualisation
- Trend charts processing multiple files from 1 LPAR

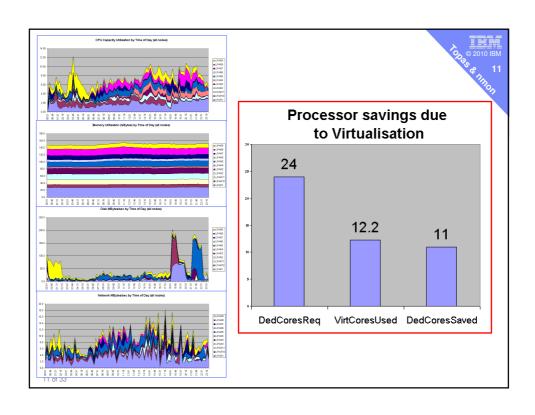

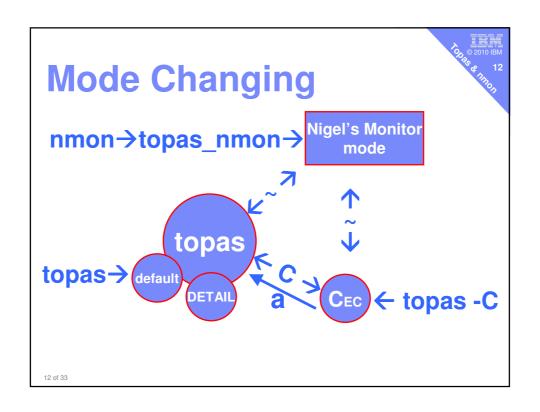

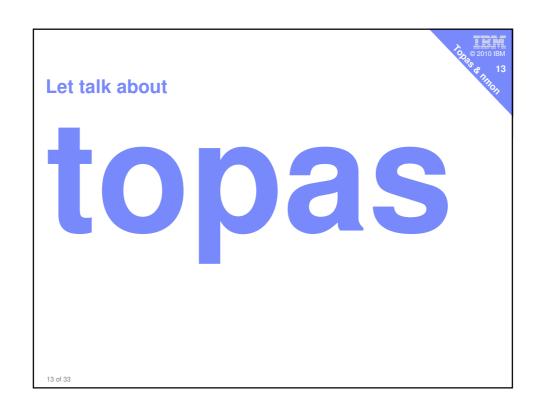

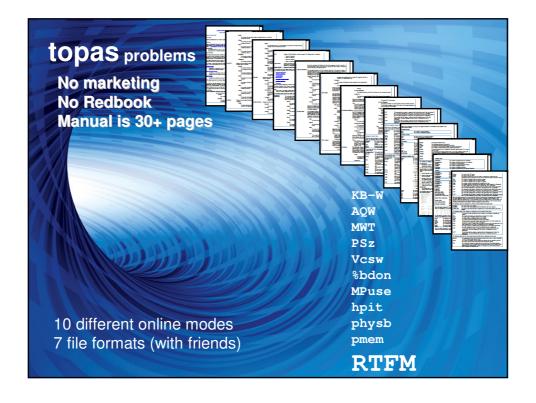

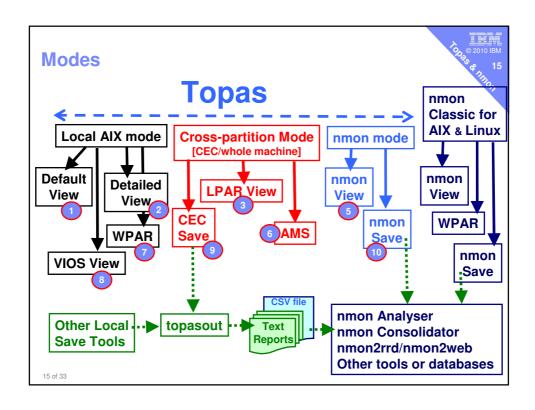

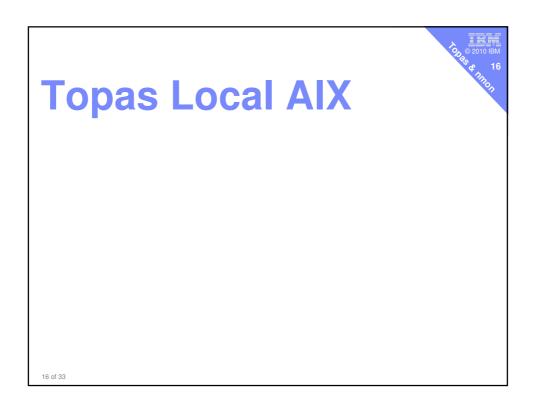

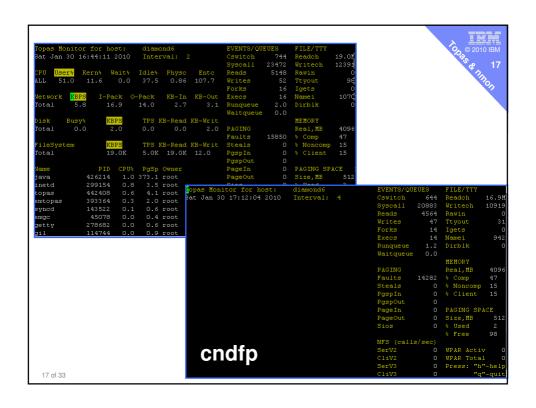

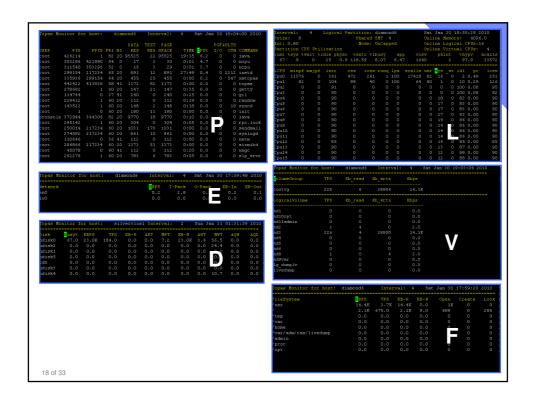

# **Topas VIOS view**

20 © 2010 IBM 20 © 2010 IBM

19 of 33

#### topas VIOS 2.1+ SEA Network Monitoring Hit "E" for shared Ethernet adapter(s) → SEA Direction of traffic in this case from Virtual Ethernet out of the VIOS ent2 virtual 14KB/s incoming ent0 = physical = 14 KB/s outgoing ent10 = SEA = 14KB/s in and 14 KB/s out Topas Monitor for host: Interval: Fri Dec 5 08:08:19 2008 bronze ivm Network ent10 (SEA) |\--ent2 (VETH) \--ent0 (PHYS) 43.0 15.5 27.5 0.0 43.0 27.0 16.0 0.0 **VOIS** [SEA] Client **Physical Network Virtual Network** 13.9KB/s

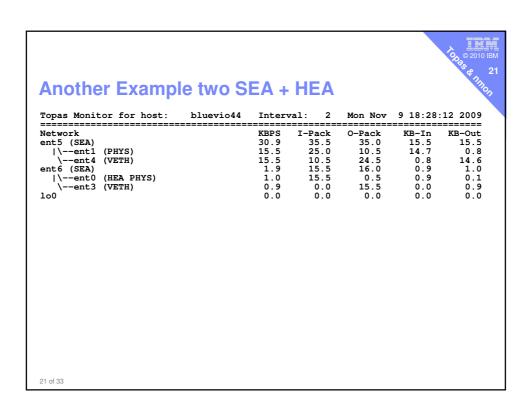

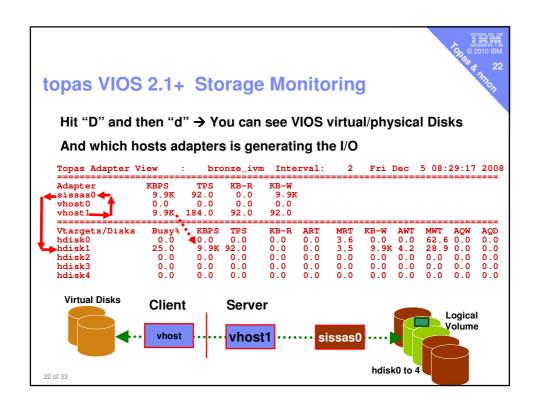

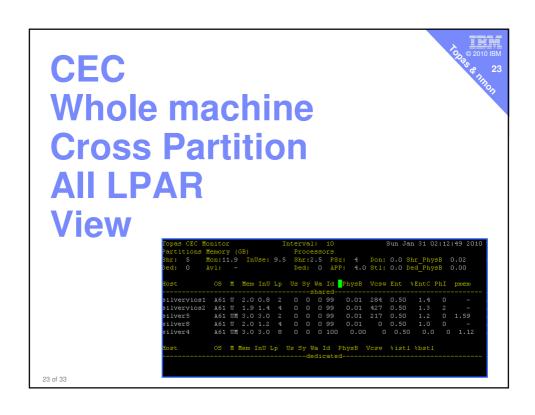

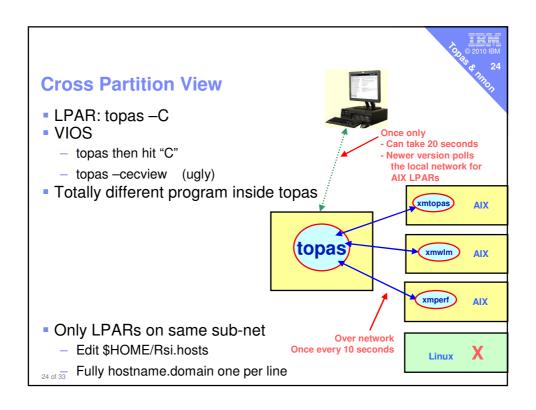

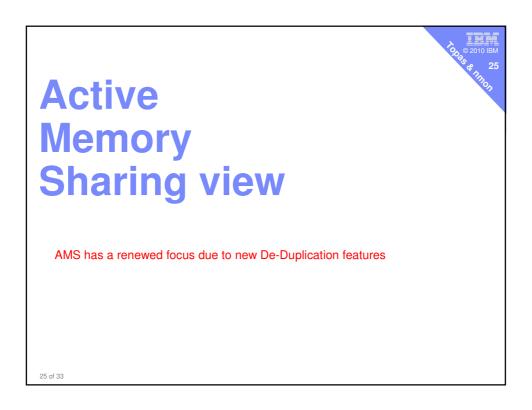

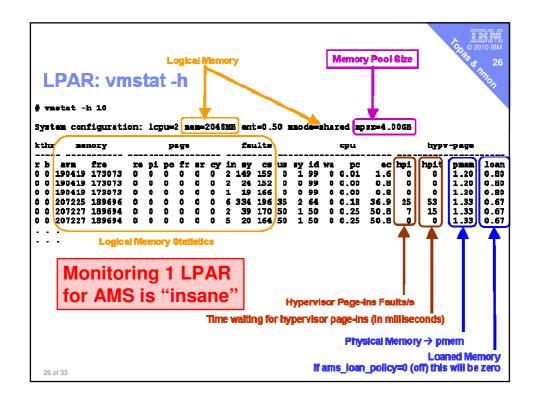

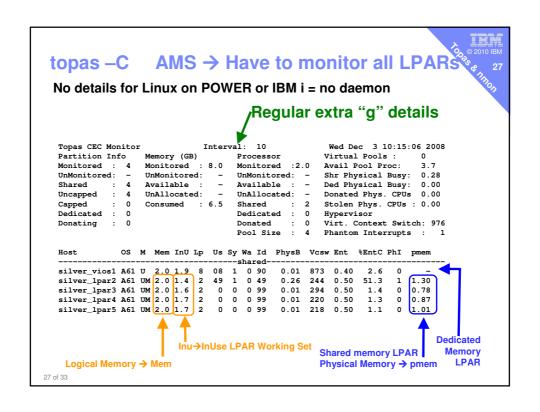

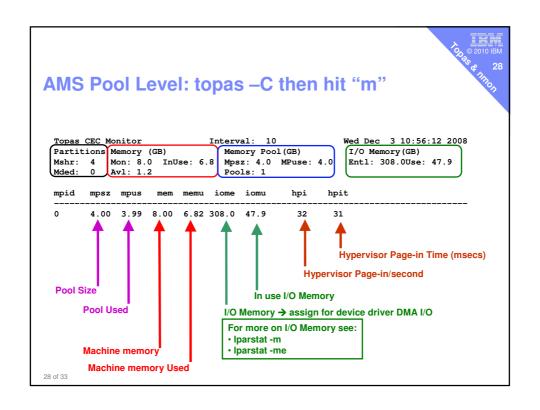

## topasout

OOR © 2010 IBM

Takes binary topas recording files /etc/perf/... Reports for

- LPAR,
- All Partitions or
- Whole Machine

#### In formats

- text report
- CSV data files

Manual page worse than topas ⊗

29 of 33

### topasout

Machine or LPAR - Data reports

- topasout -c|-s|-a /etc/perf/daily/hostname\_YYMMDD.topas
- Example: topasout –a /etc/perf/daily/silver8\_090304.topas
- The output overwrites the file /etc/perf/daily/hostname\_YYMMDD.topas\_01
  - c = comma separated → but one timestamp and value per line
  - s = spreadsheet → space separated 100's of stats per line
  - a = analyser→ .csv file for nmon analyser or use topas\_nmon directly

#### Machine or LPAR - Text reports

- topasout -R <u>OPTION</u> [-i MM -b HHMM -e HHMM] /etc/perf/daily/hostname\_YYMMDD.topas
- <u>OPTION</u> = detailed|summary|poolinfo|disk |lan|mempool|adapter|vadapter|vios|vios\_adapter
- Example: topasout –R summary /etc/perf/daily/silver8\_090304.topas >/tmp/LPARsummary.txt
- Text reports via standard out, so you need to redirect the output to a file

#### Cross-Partition -Text reports

- topasout -R detailed | -R summary [-i MM -b HHMM -e HHMM] /etc/perf/topas\_cec.YYMMDD
- Example: topasout -R detailed topas\_cec.090305 >/tmp/CECdetailed.txt
- Text reports via standard out, so you need to redirect the output to a file

#### For system use only, do NOT run these manually.

topasout -R daily | -R weekly

Notes: YYMMDD = year, month, day MM is minutes HHMM is hours & minutes

# 

topas -C working OK but want to record it

- http://tinyurl.com/topas-cec
  - Download CEC Analyser from Stephen Atkins
- 2. topasrec -C -o sample -s 120 -c 720 (every 2 minutes all day)
  - Creates sample\_cec\_101222\_2149.topas
- 3. topasout -a sample\_cec\_101222\_2149.topas
  - Creates sample\_cec\_101222\_21492.topas.csv
- 4. Start CEC Analyser & load the .csv output file & you get →

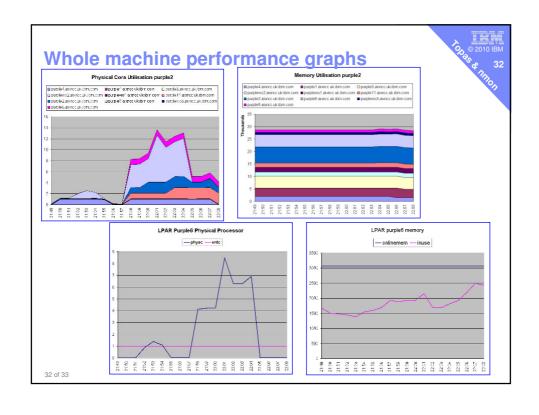

# **New Stuff**

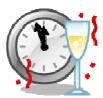

OD © 2010 IBM

- 1. nmon analyser improvements from Stephen Atkins
  - Make sure you use the latest version
  - http://tinyurl.com/nmon-analyser
- 2. Topas Active Memory Expansion
- 3. nmon Active Memory Expansion file output
- 4. Topas Memory Affinity
- 5. nmon gets WPAR
- 6. Too Many CPUs problem
- 7. nmon online disk columns
- 8. nmon file output more stats

33 of 33

purple7.aixncc.uk.ibm.com

# **Active Memory Expansion - AME**

- Rapidly growing adoption
- Nigel's opinion
  - "It's a no brainer & here to stay"
  - "Future POWER processors will ... err! Blow your socks off!"

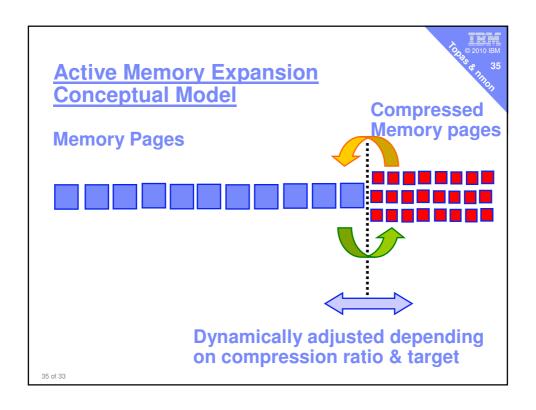

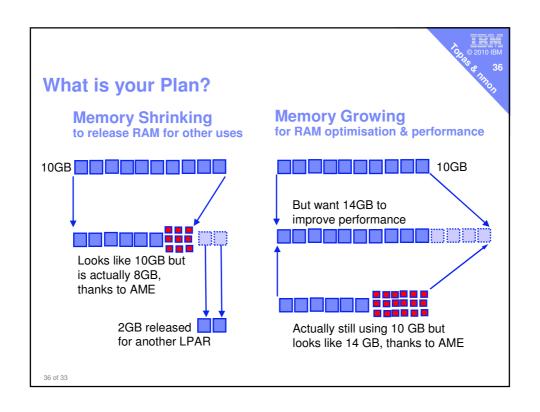

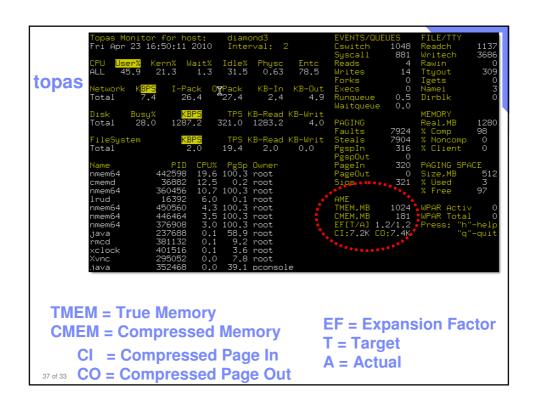

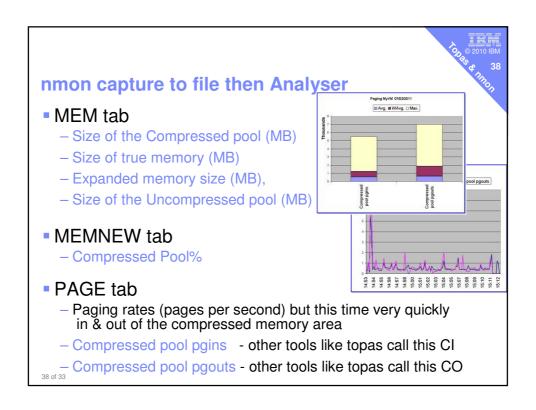

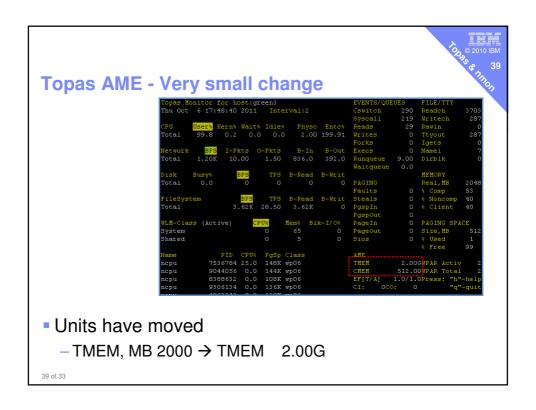

# **Memory Affinity & SRAD**

- See my session
  - -PE07
  - POWER7, AIX, Affinity and Performance

```
topas -M or
topas and the hit M or
nmon then ~ then M
Power 770 again ...
# lssrad -av
                MEM
REF1 SRAD
                       0-11 28-31 40-43 56-59 72-75
           25054.75
             6705.50
                      52-55 68-71
        1
           17679.00
                       12-15 20-23 32-35 44-47 60-63 76-79 104-107
           14193.00
                       24-27 36-39 48-51 64-67
Yes it is a bit of a mess to highlight some things
```

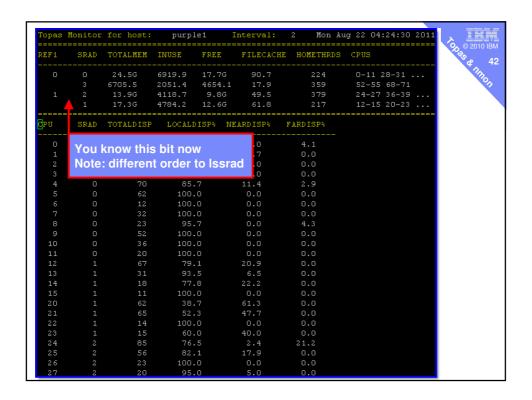

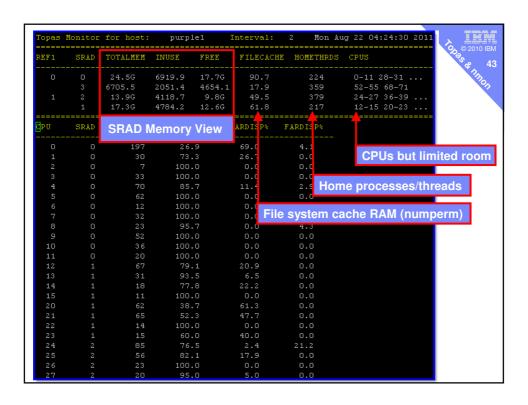

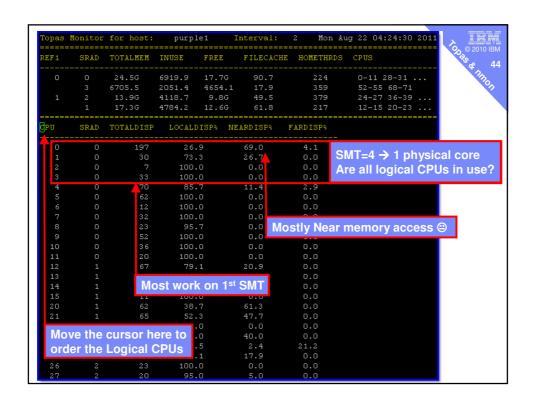

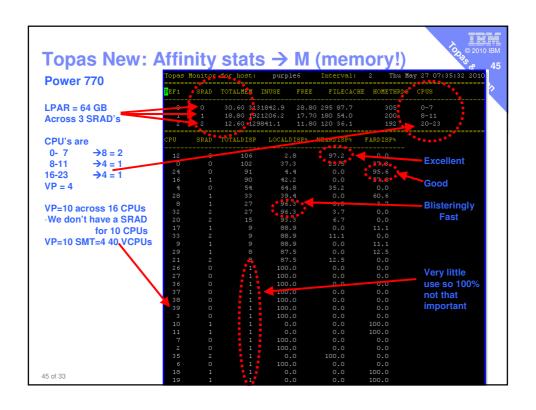

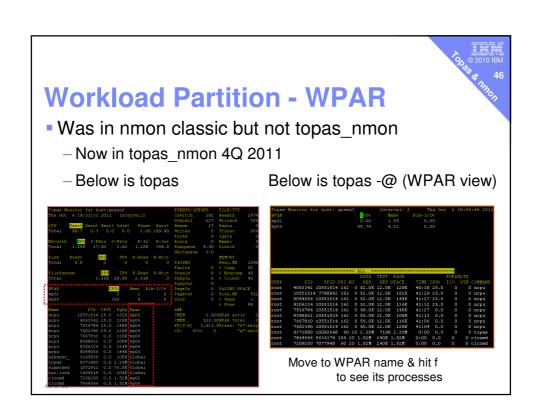

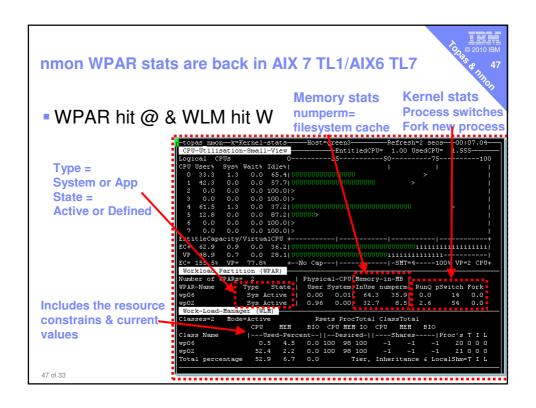

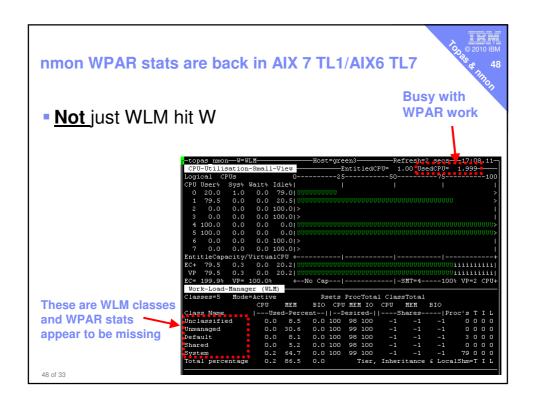

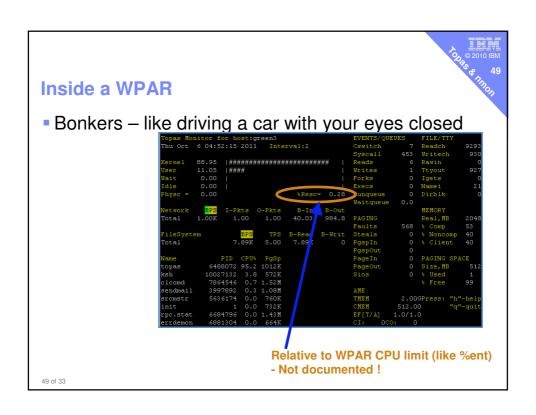

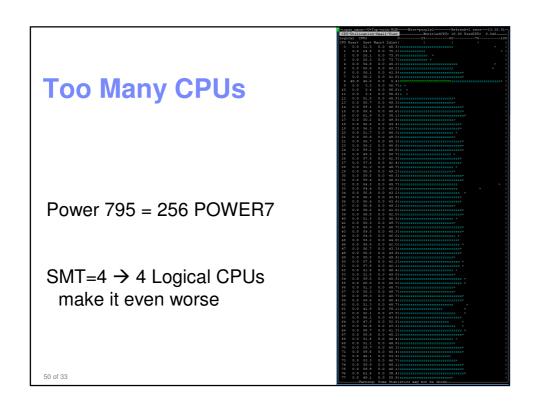

#### **Too many CPUs**

- Power 795 = 256 cores = 1024 logical CPUs
- Can't watch this on screen 1024 pixel screen!
- Actually logical CPUs not so interesting
  - -Once we know they are all in use
- Want to see whole VM physical CPU use hit 1 (L)
- CPU Long term view
  - -70 snapshots
  - But tops out at 100%
  - Even if say 8 times over Entitlement

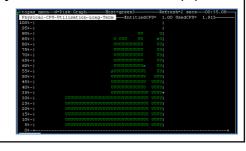

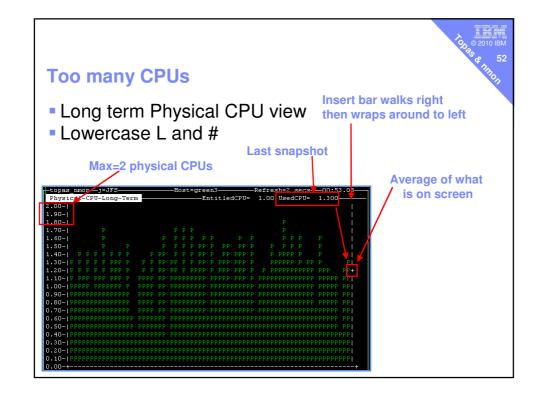

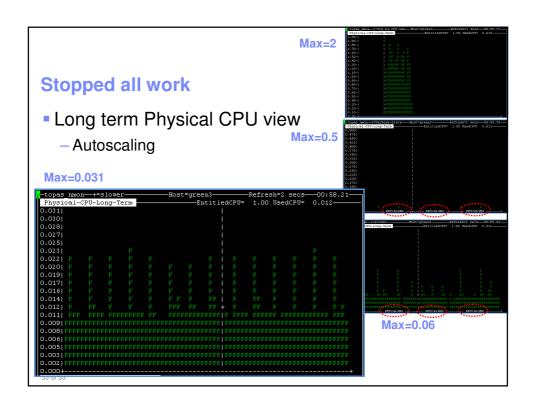

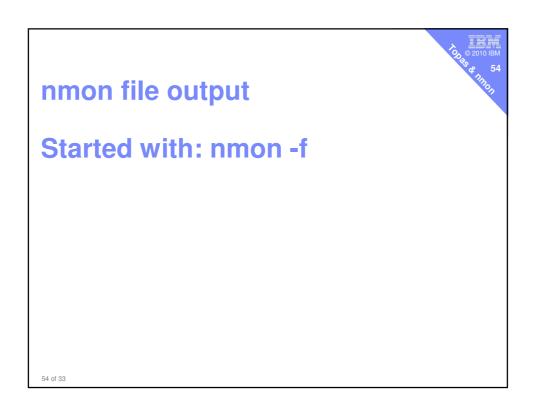

#### nmon More data saved for AIX6 TL7/AIX7 TL1

In the BBBP section = AIX Parameters

- Uptime → long AIX has been running
  - BBBP,000,uptime
  - BBBP,001,uptime," 01:13AM up19:18,2 users, load average: 1.91, 1.54, 1.18"
- Issrad –av →SRAD and CPU-Memory Affinity
  - BBBP,174,Issrad
  - BBBP,175,Issrad,"REF1 SRAD MEM CPU"
  - BBBP,176,lssrad,"0"
  - BBBP,177,lssrad," 0 1699.37 0-7"
- Next service pack: emgr -I
  - For determining if or when eFixes are installed
- I forget when added but it includes
  - mpstat -b output = Memory Affinity stats Local, Near, Far references
  - ifconfig & netstat may have been there a while!!

55 of 33

#### nmon More data saved for AIX6 TL7/AIX7 TL1

#### Even more Disk Statistics

- Below are splitting out the old DISKXFERS to read and write
  - DISKRIO Disk IO Read per second
  - DISKWIO Disk IO Writes per second
- Experimental
  - DISKAVGRIO Disk IO Average Reads per second
  - DISKAVGWIO Disk IO Average Writes per second

# nmon More data saved for AIX6 TL7/AIX7 TL1 CPU PURR and SPURR based stats PCPU\_ALL and PCPU<number 1 to logical processors> SCPU\_ALL and SCPU<number 1 to logical processors> Power Saving Mode via Systems Director AEM

On my POWER7 Power 750

# pmcycles -M 

Undocumented

# pmcycles -M ← Undocumented
This machine runs at 3550 MHz ← No power saving

--- Switch on Power saving here ---# pmcycles -M

This machine runs at 2126 MHz ← Power saving mode

# pmcycles -M

This machine runs at 3862 MHz ← Over-clocking

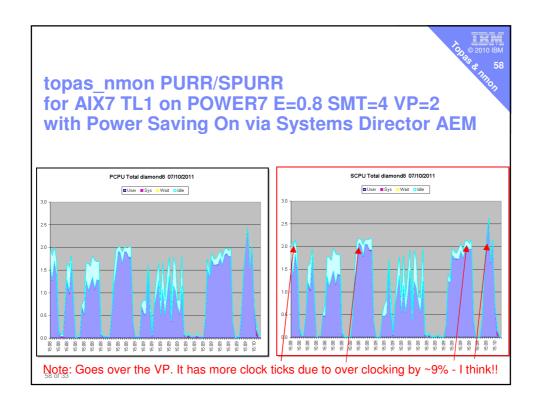

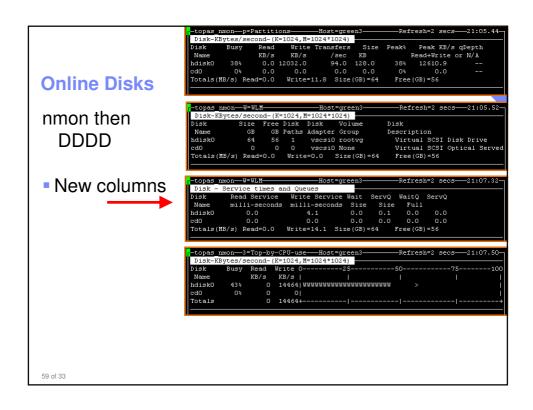

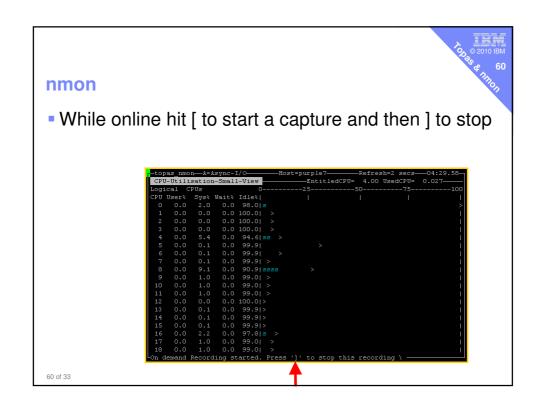

topas

- Hit Space to FREEZE the output
  - $-\operatorname{if}$  you want to study the numbers in detail

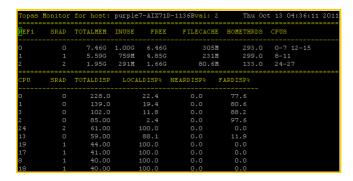